#### **T** Packages

Also called the Composer Web Installer, and introduced in [Tiki18](https://doc.tiki.org/Tiki18), this feature is for the installation and management of external software packages using [Composer.](https://doc.tiki.org/Composer)

### Overview

Composer is used in the Tiki code development process to import and manage external software such as jQuery and Bootstrap. But some software cannot be packaged with Tiki due to an incompatible license, or shouldn't necessarily be packaged with Tiki by default because of the software's specialized nature or niche application. So it is a natural step for Tiki site administrators to be able to use Composer to install and manage external software specifically for their site after the site is installed.

# Package list

- Please see: <https://packages.tiki.org/>
- For developers:
	- [Code to build packages](https://gitlab.com/tikiwiki/tiki-packages-build)
	- [Where to modify package availability in the Tiki code](https://gitlab.com/tikiwiki/tiki/-/blob/master/lib/core/Tiki/Package/ComposerPackages.yml)

#### Use

The interface for Packages is located at the site's tiki-admin.php?page=packages page. The Packages admin page has four sections, displayed in tabs — **Packages Installed**, **Install Other Packages**, **Packages Bundled**, and **Diagnose**. These sections are described below:

### Packages Installed

This list shows packages that have been installed via this feature. The details for each package include package name, version required, status, and version installed, plus a remove button for each. The version required is the minimum version required by Tiki, so the version installed must be that version or a newer one. If the Packages feature hasn't been used yet, then of course the list will be empty.

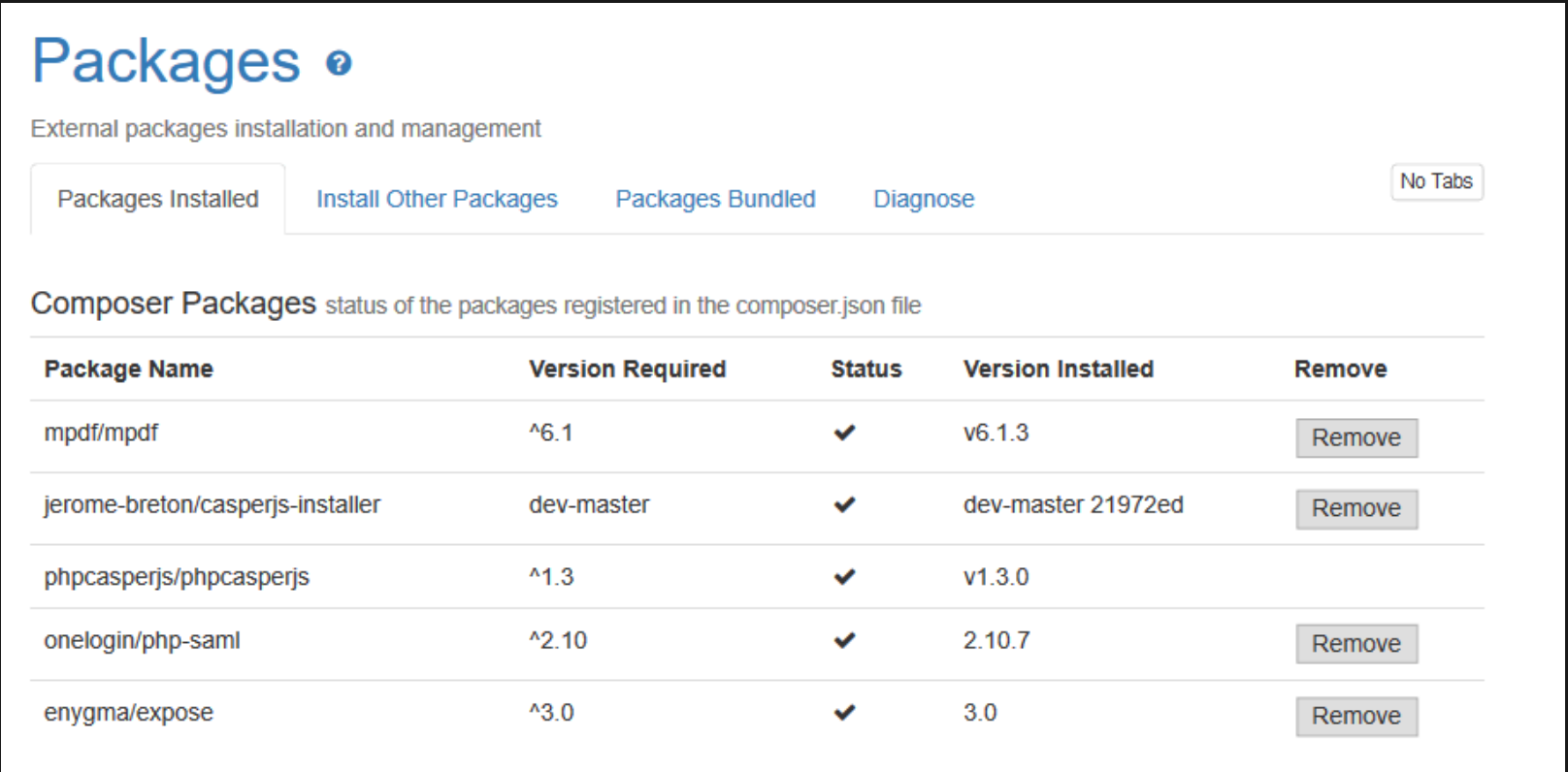

The status column shows a success icon ( $\vee$ ) if the package is installed, or a warning icon ( $\triangle$ ) if it is missing. If the package is missing, you can click the "Fix Missing Packages" button that is displayed and Tiki will try to install the package again.

### Manual install (FTP)

If for some reason, the web-based package installer is not working for you, you can use the FTP alternative explained at: <https://packages.tiki.org/>

### Install Other Packages

This section shows packages that are available to be selected and installed.

Some examples include:

- [PhantomJS and CasperJS](https://doc.tiki.org/PhantomJS-and-CasperJS)
- [mPDF](https://doc.tiki.org/mPDF)
- [Expose](https://doc.tiki.org/Expose)
- [SAML](https://doc.tiki.org/SAML)

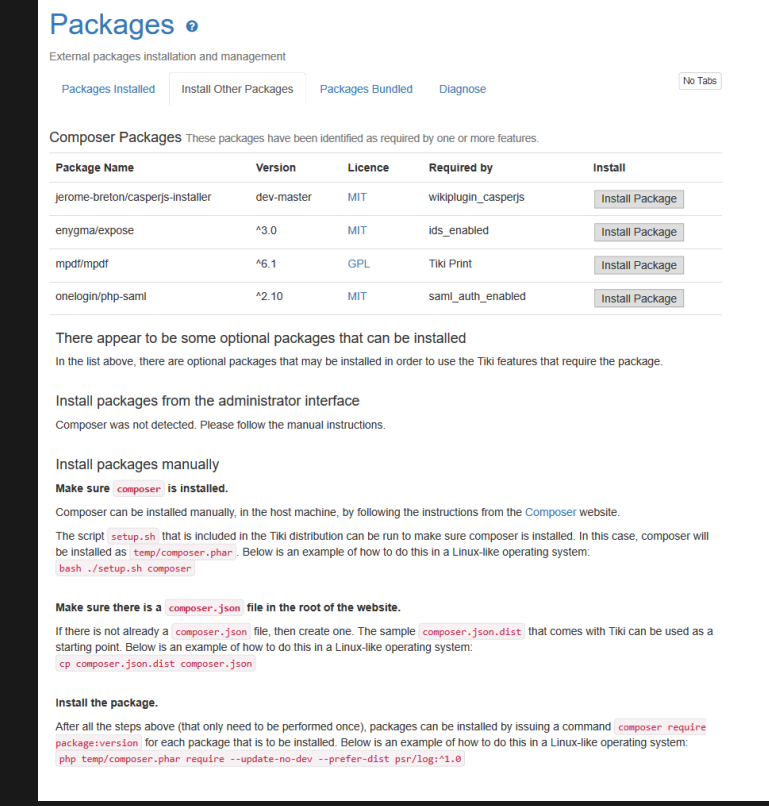

#### Install Other Packages

Note: It may happen that mxGraph is not available on this list, so to add it to your Tiki installation, follow this [link,](https://packages.tiki.org/) it contains all the information you will need to add a package if it is not available for installation through the graphical interface.

#### INSTALL OTHER PACKAGES SECTION FEEDBACK

 $[+]$ OTHER INFORMATION

Currently those that are available are listed in the local composer.json file and fetched from [https://packagist.org.](https://packagist.org)

### Packages Bundled

This section lists the external software packages that are bundled with the core Tiki files, so are available for use in a fresh Tiki site. This list is for information purposes only and there's no interface here to make changes.

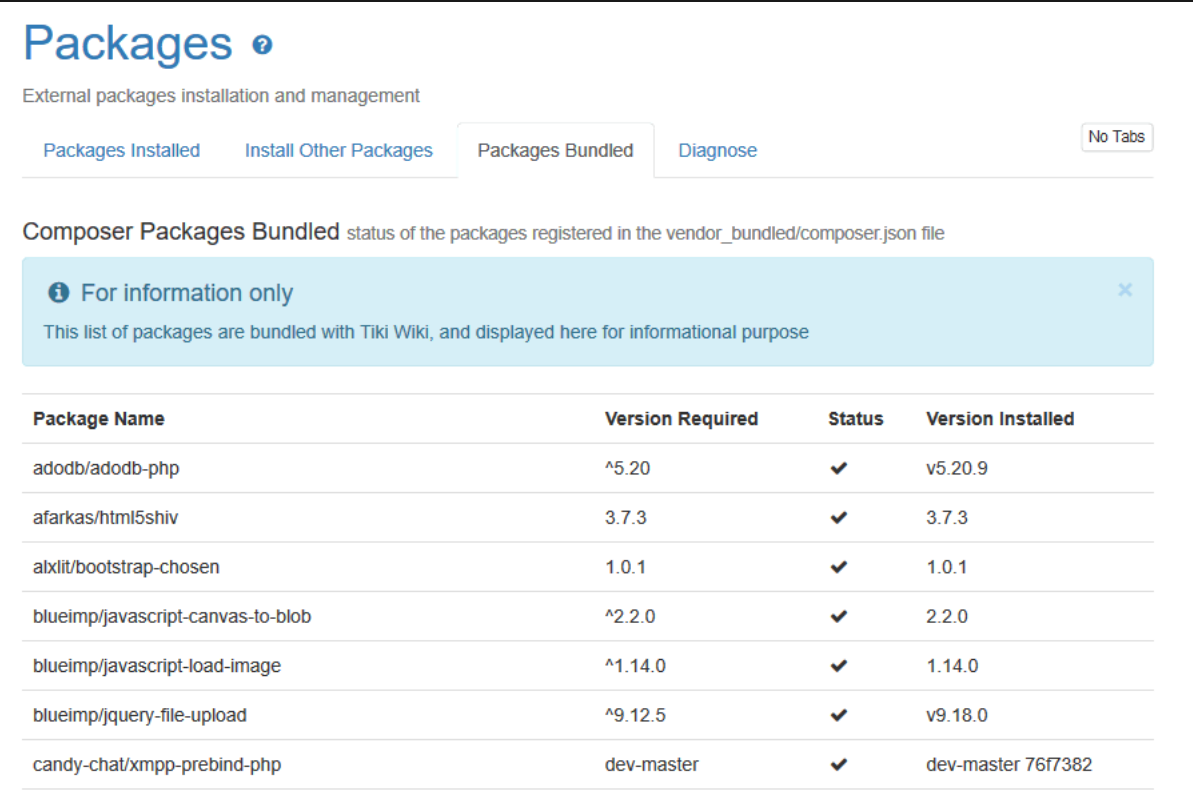

Packages Bundled

### Diagnose

The "Diagnose Composer" button can be clicked to run Composer and test the output. If Composer isn't found for some reason, there will be a message to that effect.

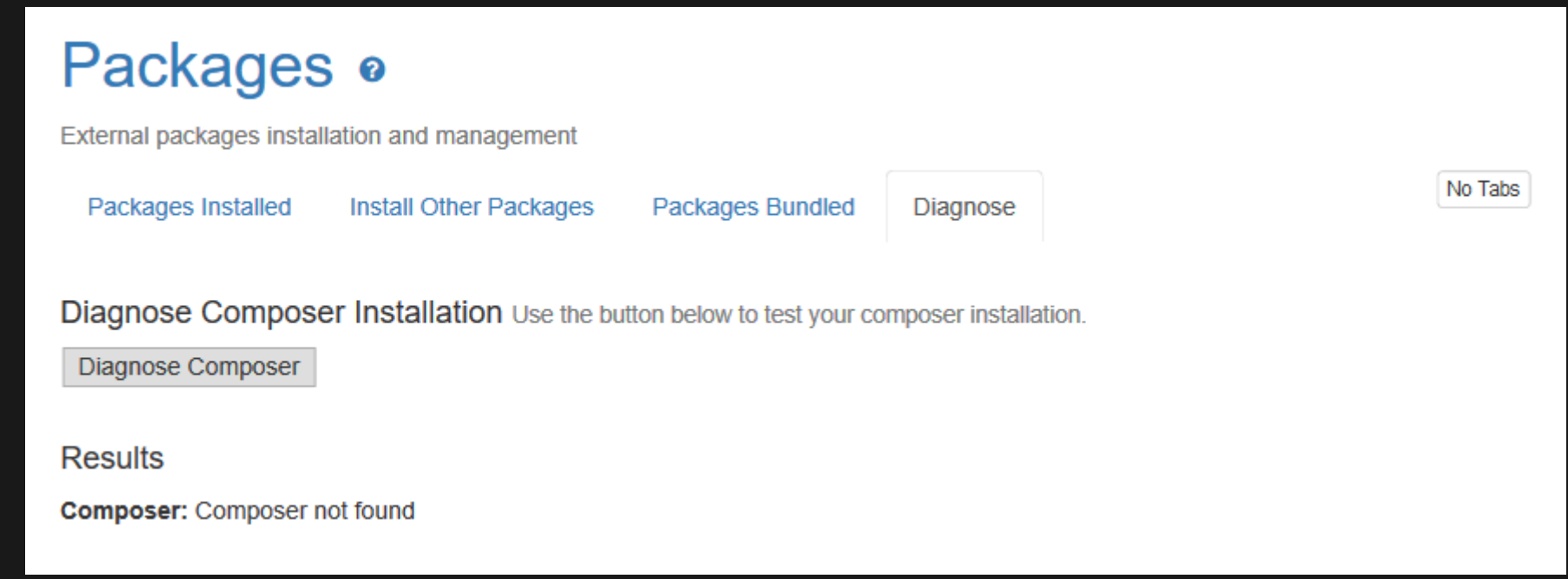

Diagnose Composer - Composer Not Found

Normally, Composer will be found and run, and so some information will be shown here.

#### Packages o

External packages installation and management

Packages Installed **Install Other Packages Packages Bundled** Diagnose No Tabs

Diagnose Composer Installation use the button bellow to test your composer installation

Diagnose Composer

**Results** 

Composer: /var/www/virtual/trunk.notre.website/temp/composer.phar

#### Composer diagnose output

Checking composer.json: WARNING No license specified, it is recommended to do so. For closed-source software you may use "proprietary" as license. require.jerome-breton/casperjs-installer : unbound version constraints (dev-master) should be avoided Checking platform settings: OK Checking git settings: OK Checking http connectivity to packagist: OK Checking https connectivity to packagist: OK Checking github.com rate limit: OK Checking disk free space: OK Checking pubkeys: FAIL Missing pubkey for tags verification Missing pubkey for dev verification Run composer self-update --update-keys to set them up Checking composer version: OK

#### Diagnose Composer - OK

#### Troubleshooting

#### YOUR REQUIREMENTS COULD NOT BE RESOLVED TO AN INSTALLABLE SET OF PACKAGES

If you run into errors such as the following, try uninstalling and re-installing the packages

= Composer execution output:

Errors:

./composer.json has been updated Loading composer repositories with package information Updating dependencies Your requirements could not be resolved to an installable set of packages. Problem 1 - Conclusion: don't install mpdf/mpdf v8.0.5 - Conclusion: don't install mpdf/mpdf v8.0.4 - Conclusion: don't install mpdf/mpdf v8.0.3 - Conclusion: don't install mpdf/mpdf v8.0.2 - Conclusion: don't install mpdf/mpdf v8.0.1 - Conclusion: don't install mpdf/mpdf v8.0.0 - Conclusion: don't install mpdf/mpdf v8.0.5

- 
- Conclusion: don't install mpdf/mpdf v8.0.4 - Conclusion: don't install mpdf/mpdf v8.0.3
- Conclusion: don't install mpdf/mpdf v8.0.2
- Conclusion: don't install mpdf/mpdf v8.0.1
- Conclusion: remove setasign/fpdi 1.6.2
- Installation request for mpdf/mpdf ^8.0.0 -> satisfiable by mpdf/mpdf[v8.0.0, v8.0.1, v8.0.2, v8.0.3, v8.0.4, v8.0.5].
- Conclusion: don't install setasign/fpdi 1.6.2
- mpdf/mpdf v8.0.0 requires setasign/fpdi ^2.1 -> satisfiable by setasign/fpdi[v2.1.0, v2.2.0, v2.3.0, v2.1.1].
- Can only install one of: setasign/fpdi[v2.1.0, 1.6.2].
- Can only install one of: setasign/fpdi[v2.1.1, 1.6.2].
- Can only install one of: setasign/fpdi[v2.2.0, 1.6.2].
- Can only install one of: setasign/fpdi[v2.3.0, 1.6.2].
- Can only install one of: setasign/fpdi[1.6.2, v2.1.0].
- Can only install one of: setasign/fpdi[1.6.2, v2.2.0].
- Can only install one of: setasign/fpdi[1.6.2, v2.3.0].
- Installation request for setasign/fpdi (locked at 1.6.2) -> satisfiable by setasign/fpdi[1.6.2].

Running update with --no-dev does not mean require-dev is ignored, it just means the packages will not be installed. If dev requirements are blocking the update you have to resolve those problems.

Installation failed, reverting ./composer.json to its original content.

#### Future development

Initially, the focus will be files at <https://packagist.org/>, but later this feature is intended to be expanded to include importing themes, libraries formerly hosted at mods.tiki.org, language files, and more.

# Related

- See also <https://dev.tiki.org/Composer-Web-Installer>
- [Profiles](https://doc.tiki.org/Profiles)
- ["Packaging" Composer packages](http://dev.tiki.org/Composer%20Dependencies%20Revamp#Packaging_composer_packages)
- [About Tiki Packages in Tiki 18.0 LTS and why I support this project. And](https://tiki.org/forumthread67983-About-Tiki-Packages-in-Tiki-18-0-LTS-and-why-I-support-this-project-And-mods-tiki-org-can-now-be-scheduled-for-retirement) [mods.tiki.org can now be scheduled for retirement \(Marc Laporte\)](https://tiki.org/forumthread67983-About-Tiki-Packages-in-Tiki-18-0-LTS-and-why-I-support-this-project-And-mods-tiki-org-can-now-be-scheduled-for-retirement).
- <https://gitlab.com/tikiwiki/tiki-packages-build>

### Page alias

- [Composer Web Installer](https://doc.tiki.org/Composer-Web-Installer)
- [Package](https://doc.tiki.org/Package)